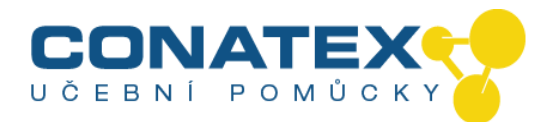

## **Sada SEG Mechanika 2** Obj. číslo 116.2088

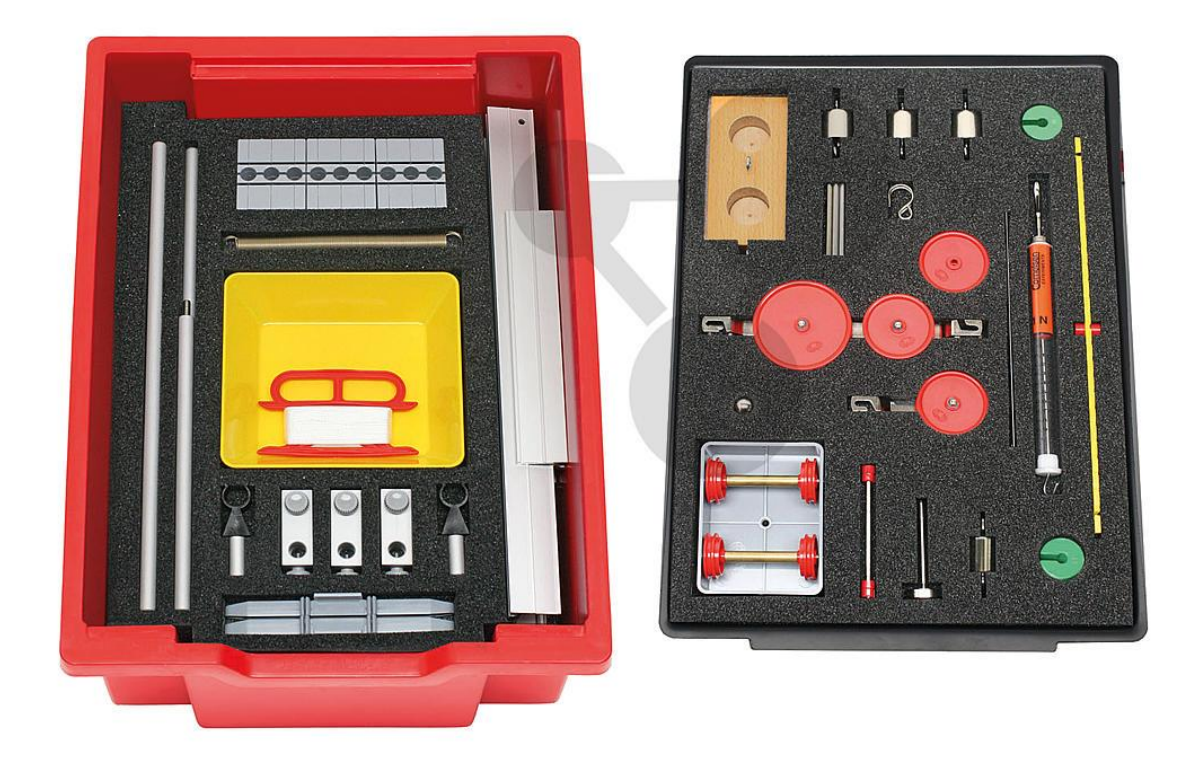

# Návod k použití

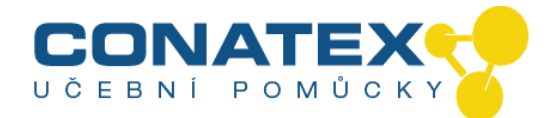

**Tíhová síla a gravitační zrychlení Hookův zákon Skládání sil Zlaté pravidlo mechaniky Zařízení na přeměnu sil Rovnováha na páce Plastická a elastická deformace Síly na nakloněné rovině Smykové a statické tření Účinnost**

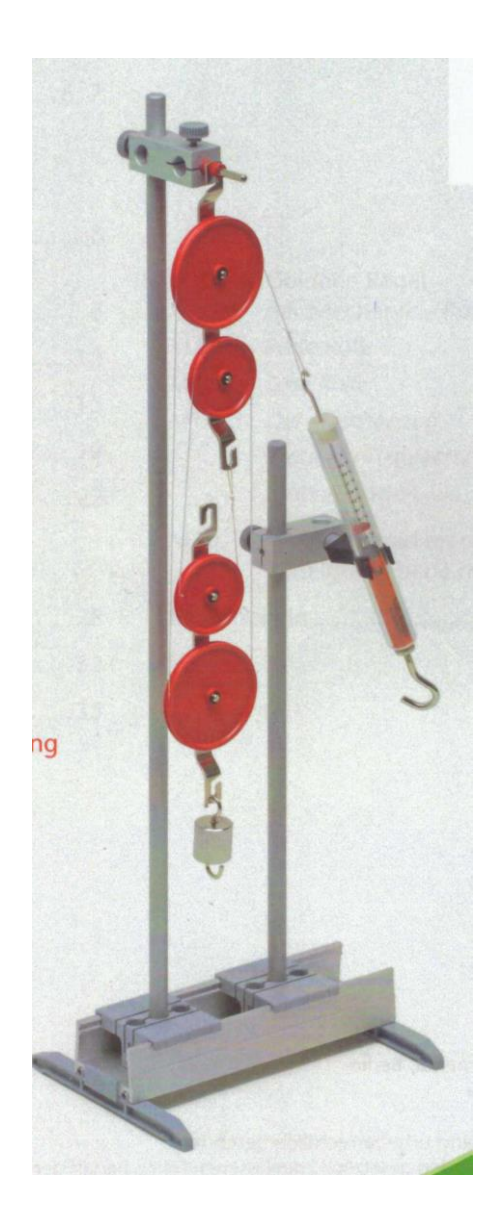

© 2018 Cornelsen Experimenta, Berlin Všechna práva vyhrazena

Dílo a jeho části jsou chráněné autorským zákonem.

Jakékoli použití mimo zákonem připouštěné případy vyžaduje předchozí písemný souhlas Cornelsen Experimenta.

Upozornění na §§ 60a, 60b UrhG: Ani dílo, ani jeho části nesmí být bez takovéhoto souhlasu rozmnožovány na školách nebo ve vzdělávacích médiích (§ 60b odst. 3 UrhG), zejména nesmí být kopírovány nebo skenovány, rozšiřovány nebo ukládány na síti nebo jinak zpřístupňovány nebo reprodukovány. To platí i pro intranet škol.

Předlohy pro kopírování smí být v potřebném počtu kopírovány pro potřebu vlastního vyučování. Neručíme za škody, které vzniknou nesprávným použitím materiálů.

CONATEX – DIDACTIC UČEBNÍ POMŮCKY s.r.o. – Velvarská 31 – 160 00 Praha 6 Tel.: 224 310 671 – Tel./Fax: 224 310 676 Email: conatex@conatex.cz – http: www.conatex.cz

\_\_\_\_\_\_\_\_\_\_\_\_\_\_\_\_\_\_\_\_\_\_\_\_\_\_\_\_\_\_\_\_\_\_\_\_\_\_\_\_\_\_\_\_\_\_\_\_\_\_\_\_\_\_\_\_\_\_\_\_\_\_\_\_\_\_\_\_\_\_\_\_\_\_\_\_

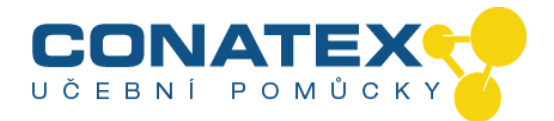

## **Obsah**

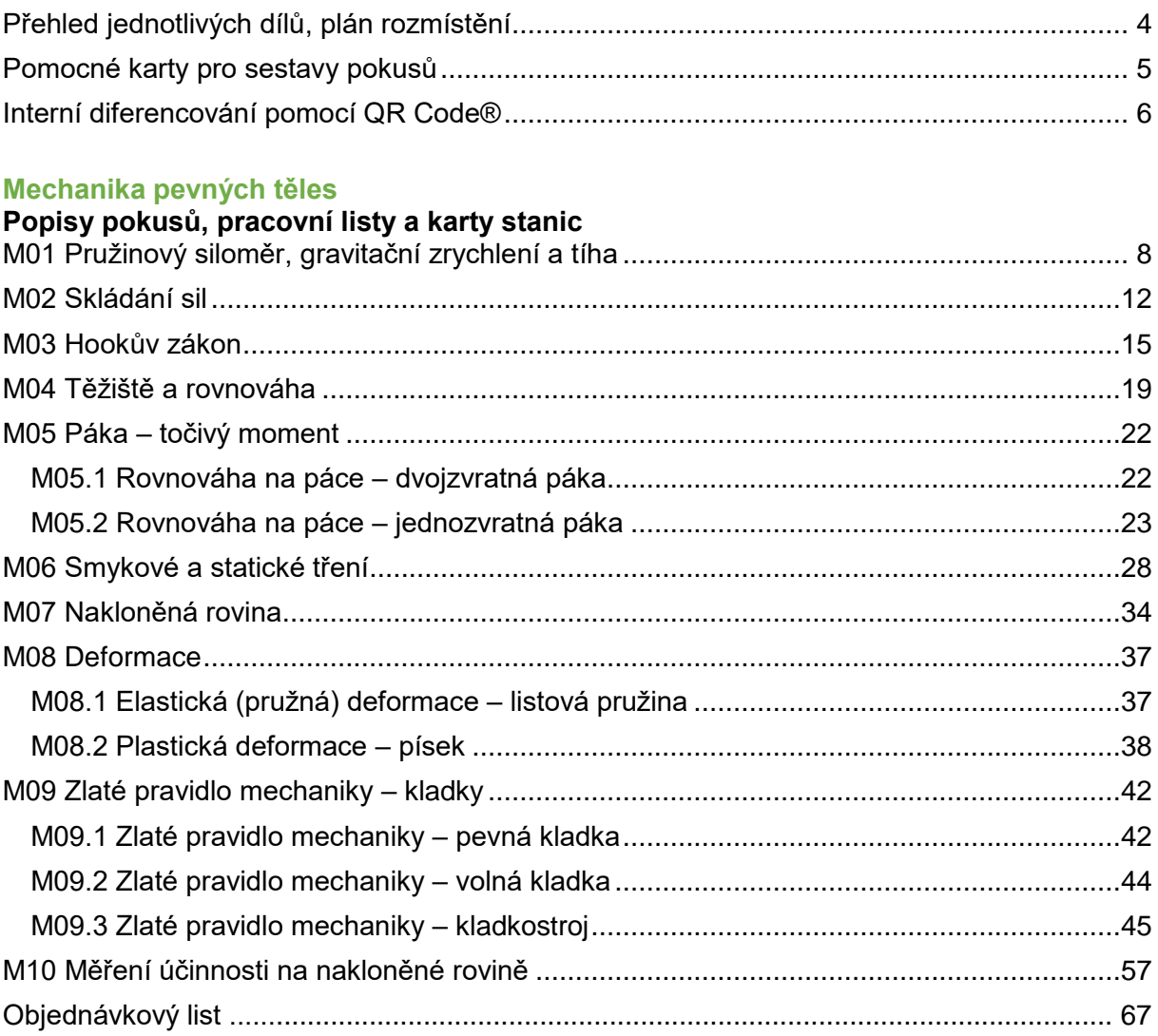

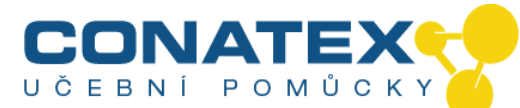

<span id="page-3-0"></span>**Přehled jednotlivých dílů, plán rozmístění**

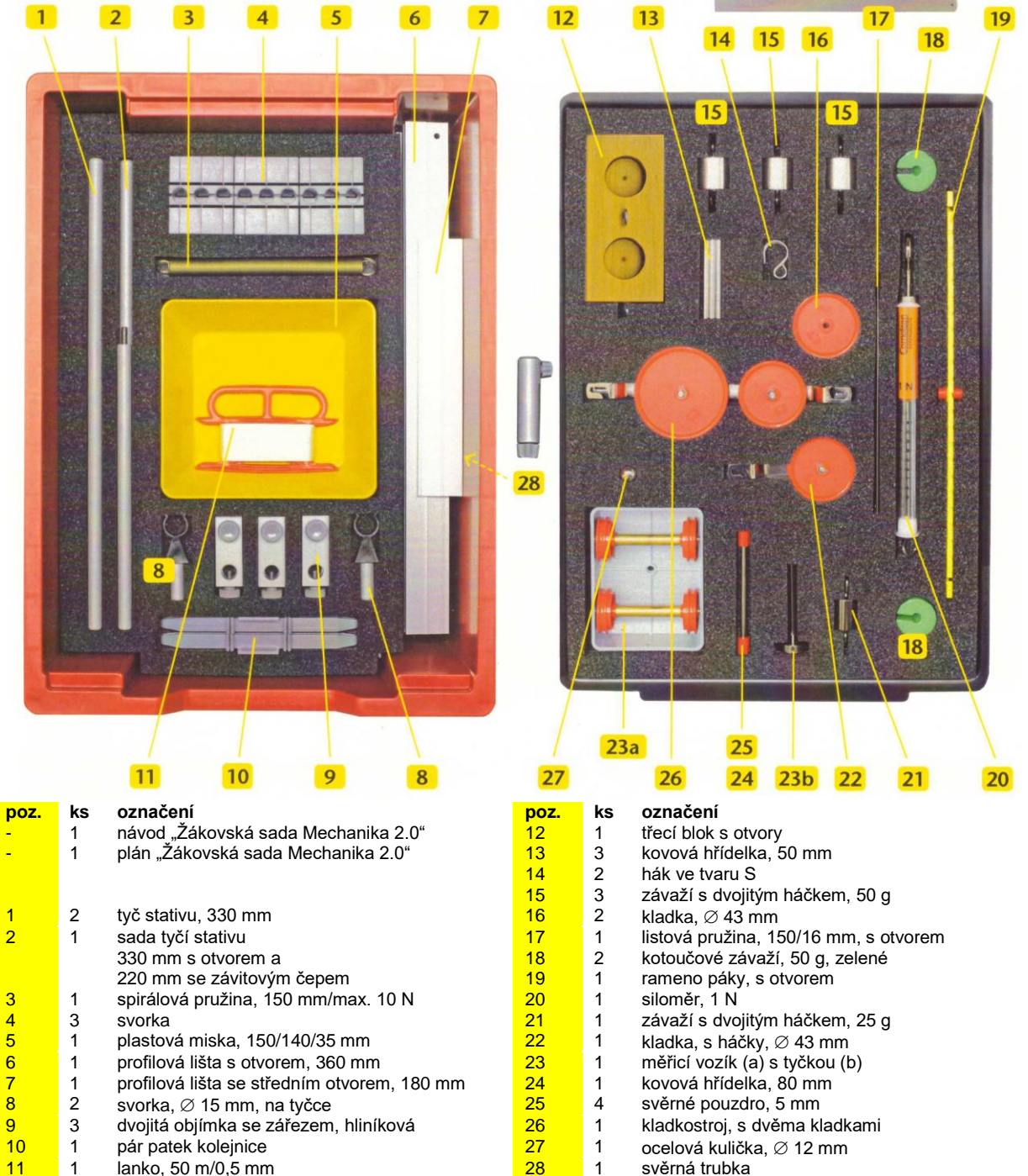

11 1 lanko, 50 m/0,5 mm 20 1 svěrná trubka

**Dále je požadováno:** pravítko (30 cm), lepicí páska, nůžky, písek, úhloměr

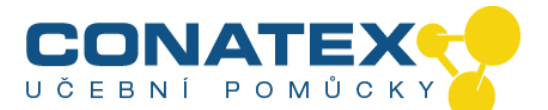

# <span id="page-4-0"></span>**Pomocné karty pro sestavy pokusů**

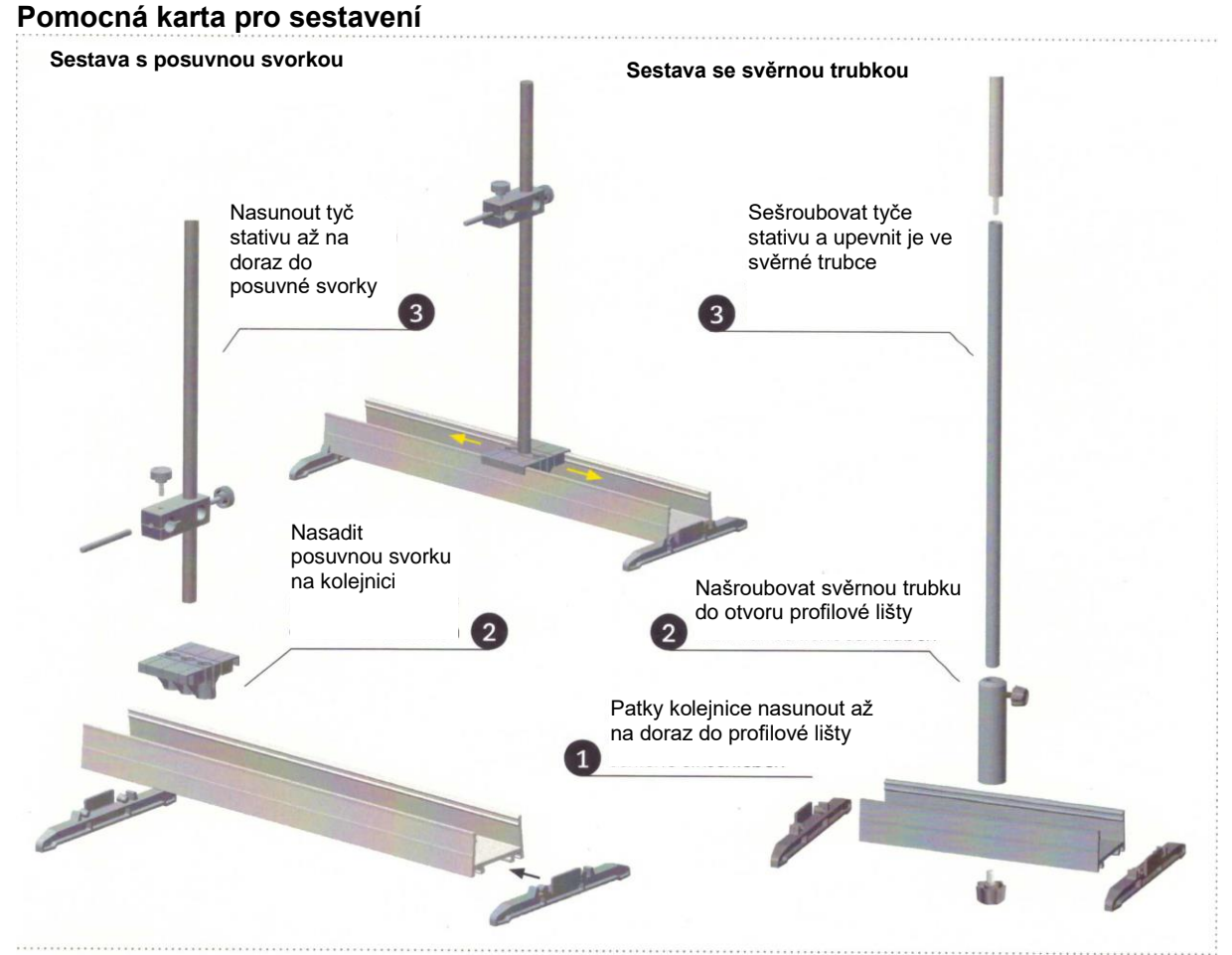

#### **Pomocná karta pro siloměr** Seřízení siloměru

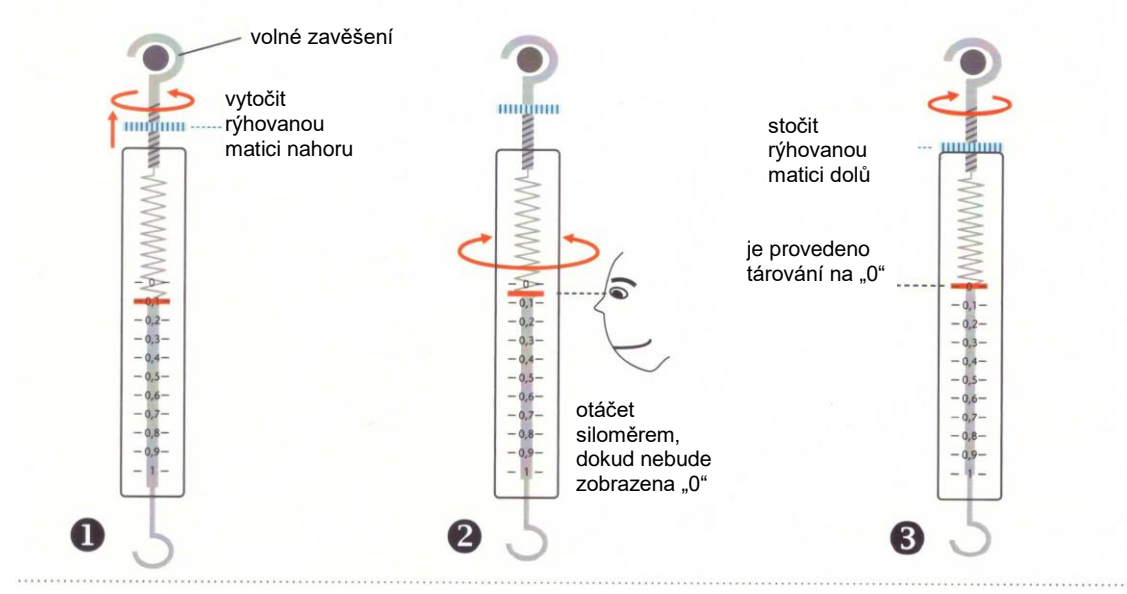

\_\_\_\_\_\_\_\_\_\_\_\_\_\_\_\_\_\_\_\_\_\_\_\_\_\_\_\_\_\_\_\_\_\_\_\_\_\_\_\_\_\_\_\_\_\_\_\_\_\_\_\_\_\_\_\_\_\_\_\_\_\_\_\_\_\_\_\_\_\_\_\_\_\_\_\_ CONATEX – DIDACTIC UČEBNÍ POMÚCKY s.r.o. – Velvarská 31 – 160 00 Praha 6 Tel.: 224 310 671 – Tel./Fax: 224 310 676 Email: conatex@conatex.cz – http: www.conatex.cz

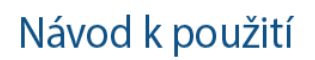

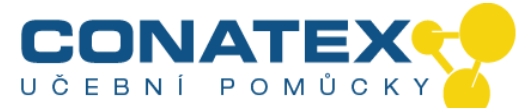

## <span id="page-5-0"></span>**Interní diferencování pomocí QR Code® Úvod**

Pro interní diferencování při hodině pokusů potřebujete zpravidla doplňkové materiály, jejichž tvorba je často velice časově náročná.

Proto jsme vyvinuli koncepci pro chytré telefony a tablety, jejímž prostřednictvím mohou žáci přistupovat k námi připravenému obsahu na internetu. Přístup k těmto materiálům je přitom realizován s využitím QR Code®. Tyto je možné bezplatně a rychle generovat na internetu podle Vašich potřeb.

QR Code® je registrovaná obchodní značka Denso Wave Incorporated. [www.denso-wave.com](http://www.denso-wave.com/)

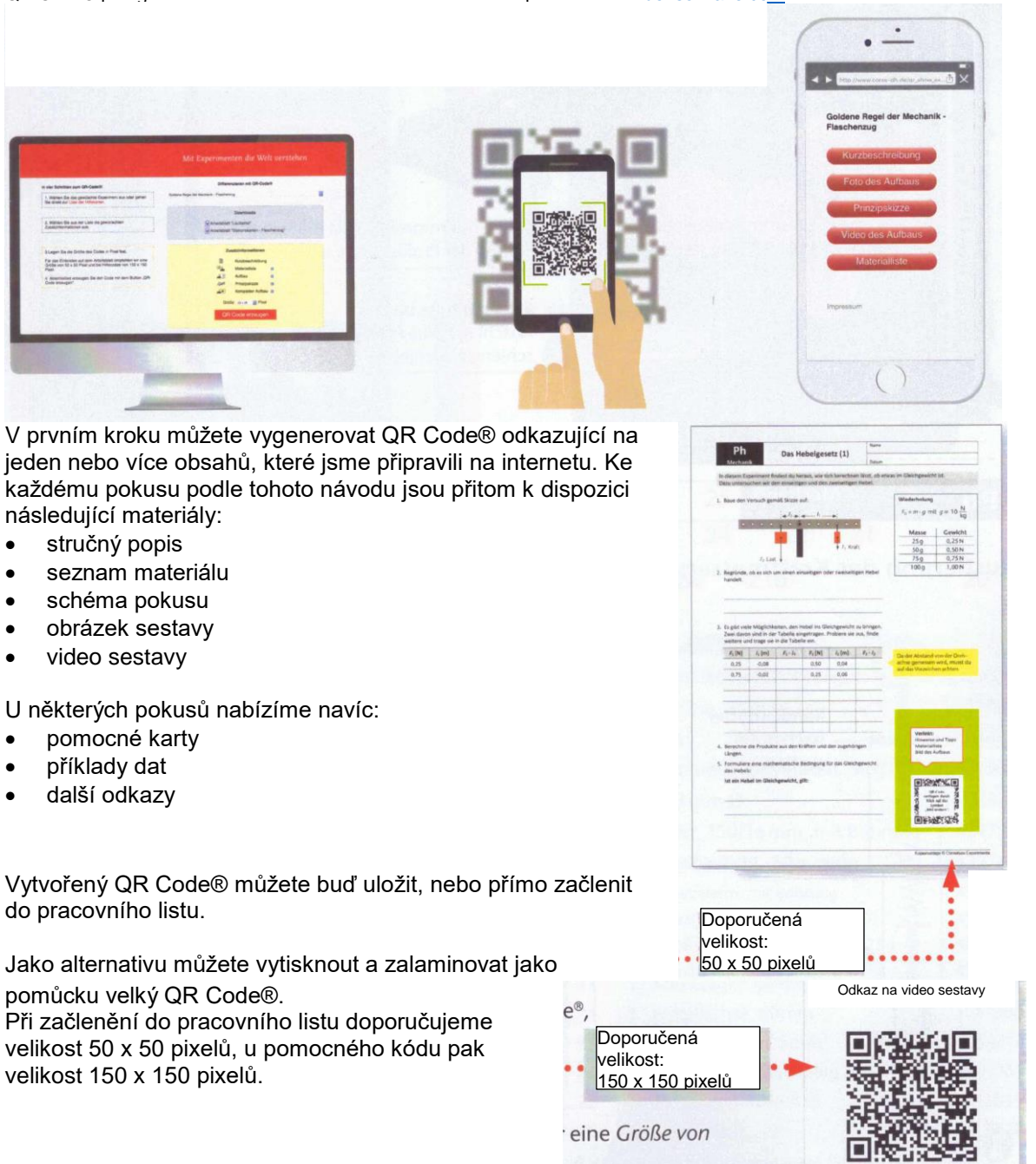

### *Co je QR Code®?*

QR Code® je obrázek, ve kterém je zakódovaná informace.

CONATEX – DIDACTIC UČEBNÍ POMŮCKÝ s.r.o. – Velvarská 31 Tel.: 224 310 671 – Tel./Fax: 224 310 676 Email: conatex@conatex.cz – http: www.conatex.cz

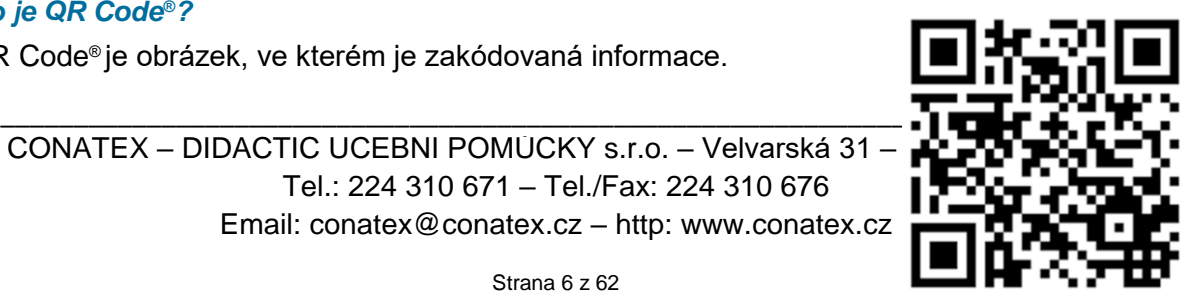

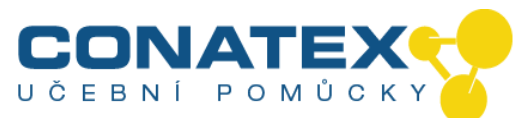

Napravo zobrazený příklad kódu obsahuje internetovou adresu naší domovské stránky, tedy informaci **["http://www.cornelsen-experimenta.de"](http://www.cornelsen-experimenta.de/)**.

Mobilní přístroje jako jsou tablety a chytré telefony jsou schopné načíst prostřednictvím tak zvaného skeneru informaci zakódovanou v tomto obrázku a následně otevřít v prohlížeči příslušnou stránku.

# *Jaké technické předpoklady musí být splněné pro čtení QR Code®?*

Potřebujete mobilní přístroj disponující fotoaparátem a s přístupem na internet. Pokud jsou tyto předpoklady splněné, je přístroj schopen QR Code® načíst a zpracovat.

Skener QR Code® bývá v chytrých telefonech nebo tabletech často již instalován.

Pokud by nebyl tento program na Vašem přístroji předinstalován, hledejte ve svém obchodě aplikace obsahující text "QR Code® Scanner". Vyberte některý z řady bezplatně nabízených skenerů a nainstalujte ho podle zobrazovaných pokynů.

## *Jak vygeneruji QR Code®?*

Návod k příslušnému pokusu obsahuje QR Code® , který slouží jako odkaz na seznam doplňkových informací. Vedle toho můžete provedením následujících kroků vygenerovat vlastní "QR Code®".

- 1. Přejděte na generátor *QR Code®* na adrese http://[www.differenzieren-mit-qrcode.de](http://www.differenzieren-mit-qrcode.de/) .
- 2. Vyberte požadovaný experiment.
- 3. Vyberte ze seznamu požadované doplňkové informace.
- 4. Vyberte velikost kódu v pixelech.
- 5. Vygenerujte kód kliknutím na tlačítko "QR Code® erzeugen".
- 6. Vytvořený QR Code® má formát obrázku, který můžete vytisknout nebo zkopírovat do požadovaných dokumentů.

# *Jak mohu použít QR Code® v rámci vyučování?*

QR Code® je možno použít jako pomůcku odkazující na jednotlivé obsahy, jako je video, pomocná karta nebo fotografie sestavy.

Přitom můžete zakázat použití mobilních přístrojů na jednotlivých pracovištích a naopak umožnit jejich použití pouze u k tomu určené lavice nebo na jiném místě ve třídě.

QR Code® odkazující na seznam materiálů nebo sestavu je možné použít na pracovním listu, například za účelem pozdějšího využití částí popisu (nákres, atd.)

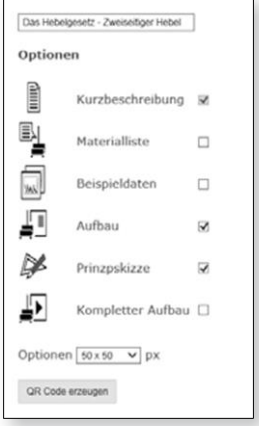

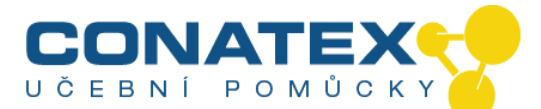

<span id="page-7-0"></span>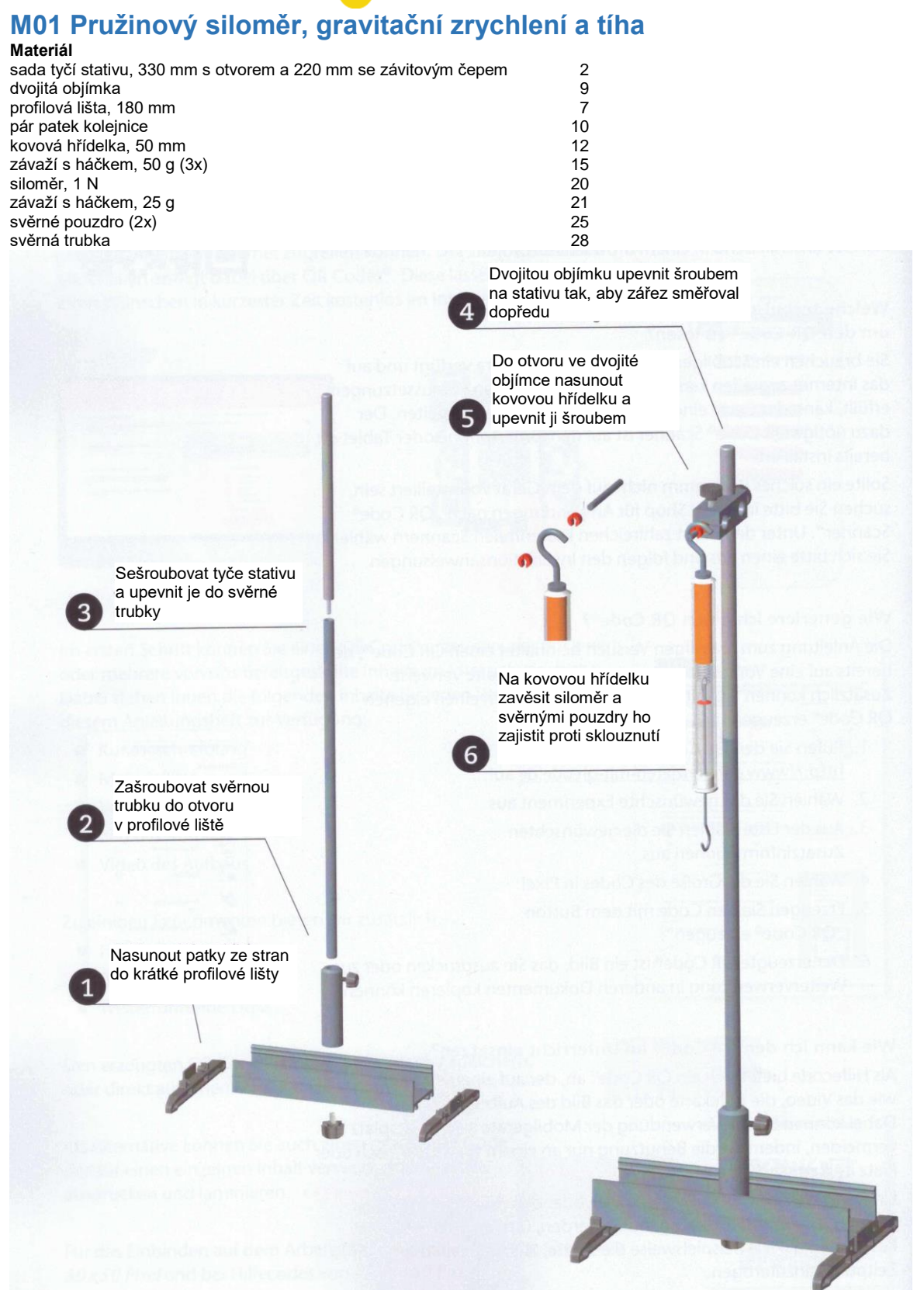

\_\_\_\_\_\_\_\_\_\_\_\_\_\_\_\_\_\_\_\_\_\_\_\_\_\_\_\_\_\_\_\_\_\_\_\_\_\_\_\_\_\_\_\_\_\_\_\_\_\_\_\_\_\_\_\_\_\_\_\_\_\_\_\_\_\_\_\_\_\_\_\_\_\_\_\_ CONATEX – DIDACTIC UCEBNI POMÚCKY s.r.o. – Velvarská 31 – 160 00 Praha 6 Tel.: 224 310 671 – Tel./Fax: 224 310 676 Email: conatex@conatex.cz – http: www.conatex.cz